# How to delete static routes using the Command Line Interface

 $\mathsf{Q}$ 

### **0**03/26/2020

- **I** 9 People found this article helpful
- **•** 76,641 Views

### **Description**

How to delete static routes using the Command Line Interface

## Resolution

#### Feature:

This article describes the method to delete static routes in SonicWall UTM devices using the Command Line Interface (CLI). This would be handy in situations where a user has lost access to the SonicWall Management GUI due to an incorrect route .

#### Procedure:

- $\circ$ Connect the console cable to SonicWall and a PC.
- $\circ$ Open a Terminal Emulation Software like HyperTerminal or Putty.
- $\circ$ Configure the following parameters to login to the SonicWall CLI:
	- $\circ$ Bit per second: 115200
	- Data bits: 8  $\circ$
	- $\circ$ Parity: None
	- $\circ$ Stop bits: 1
	- $\circ$ Flow control: None
- $\circ$ Enter the following commands to delete the incorrect route:
	- $\circ$ config (this is to enter the configuration mode)
	- $\circ$ route static (this is to enter the static route mode)
	- $\circ$ show route (this is done to get the route-handle of the incorrect route)
	- delete <Route Handle> (this command will delete the incorrect route)  $\circ$

 $\mathsf{Q}$ 

 $\circ$ exit (enter this command to exit the menu and apply changes)

Note: The above commands cannot delete default auto-configured routes.

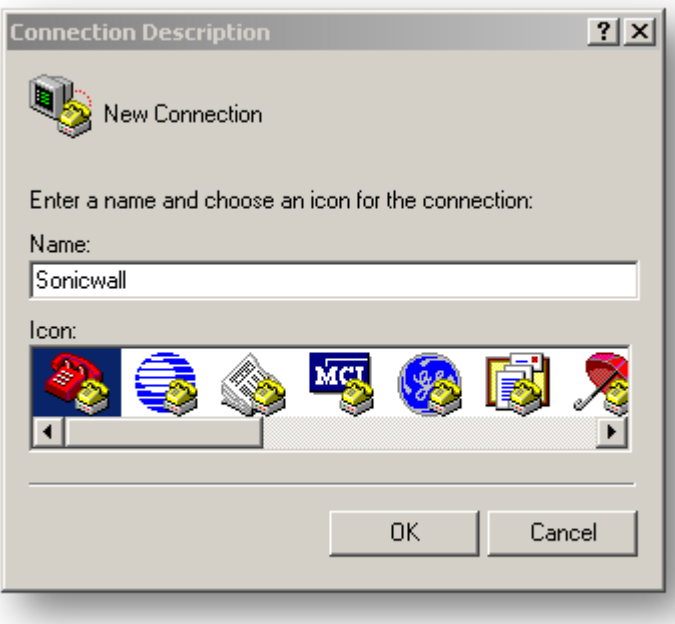

Q

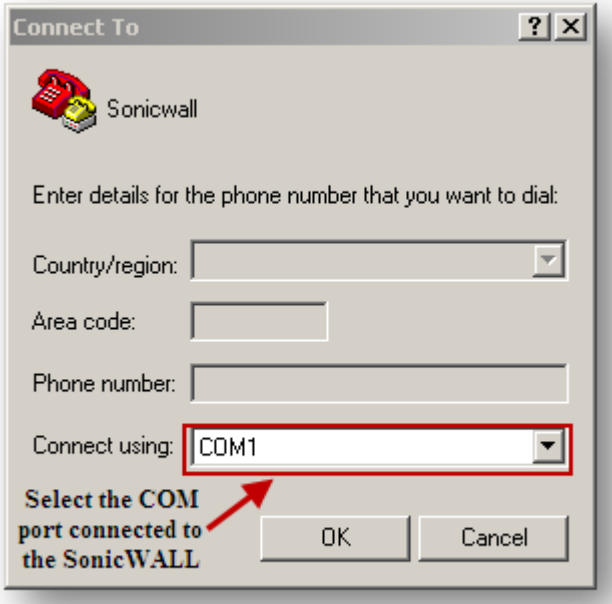

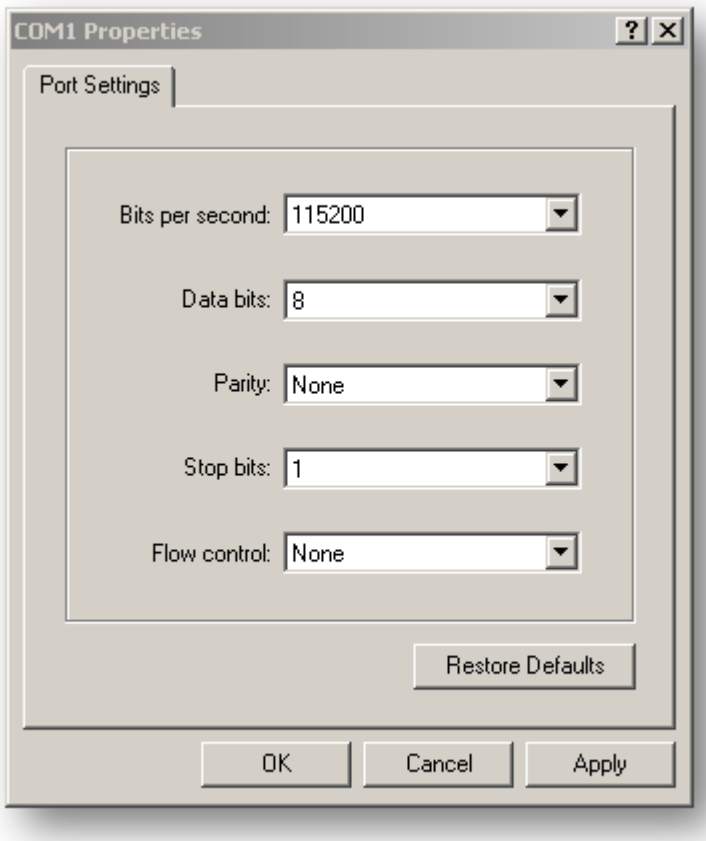

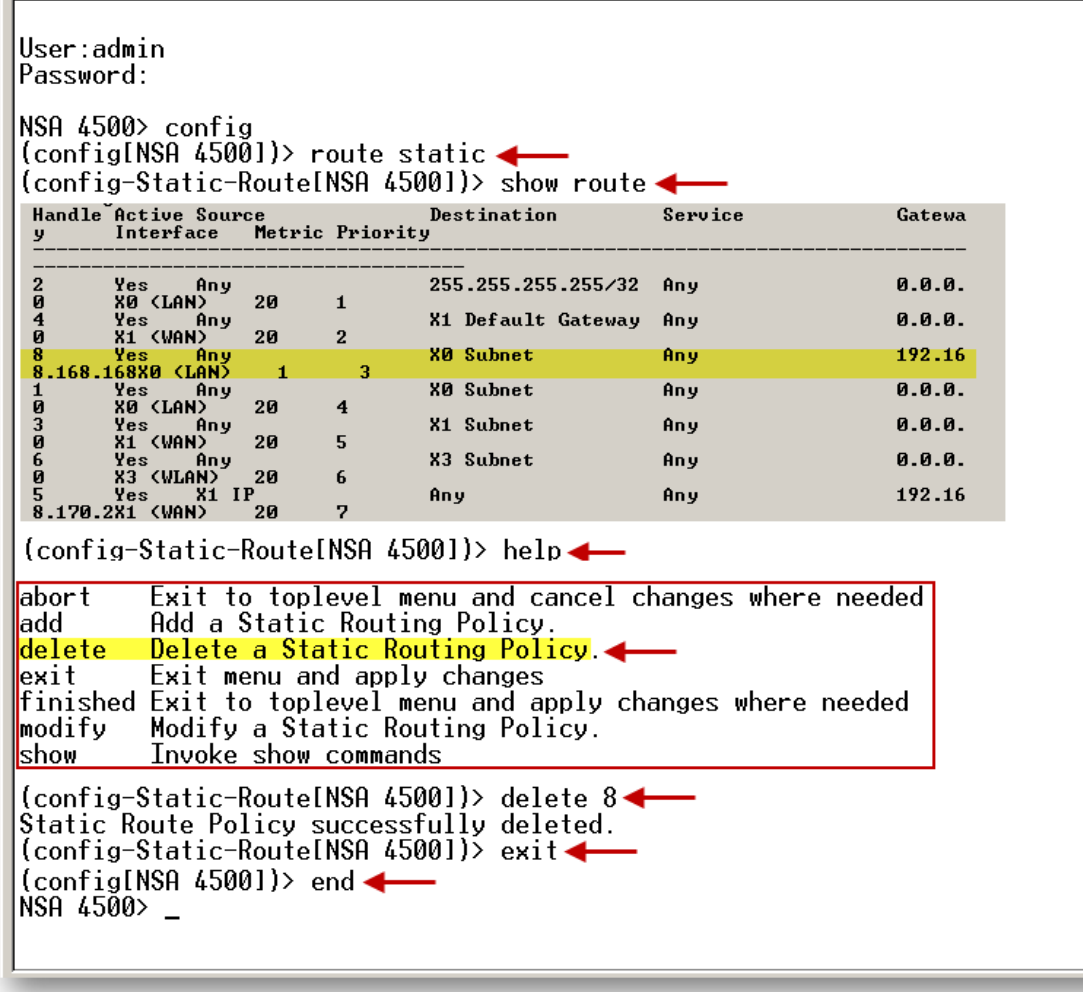

Q